AiM Infotech

Marelli Mitjet 2L Turbo

Release 1.01

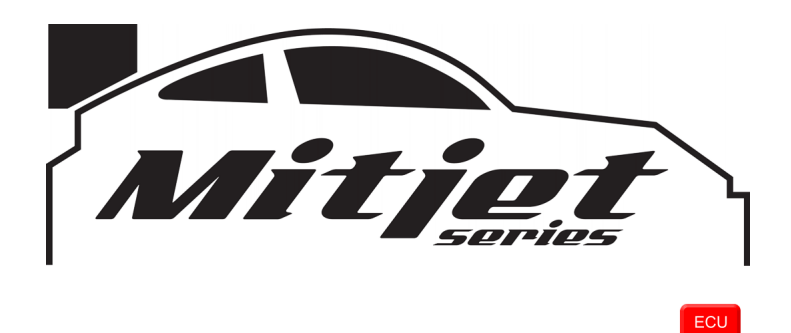

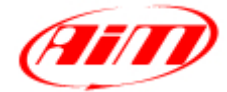

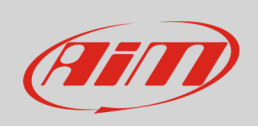

This tutorial explains how to connect Mitjet 2L Turbo vehicles to AiM devices.

## 1 Connection to AiM devices

Mitjet 2L Turbo ECU features a bus communication protocol based on CAN on the AMP Superseal 4 pins connector located below the steering wheel. It is a male connector labelled J6 in the Mitjet 2L Turbo wiring diagram. Here below you see the wiring diagram and the connection table.

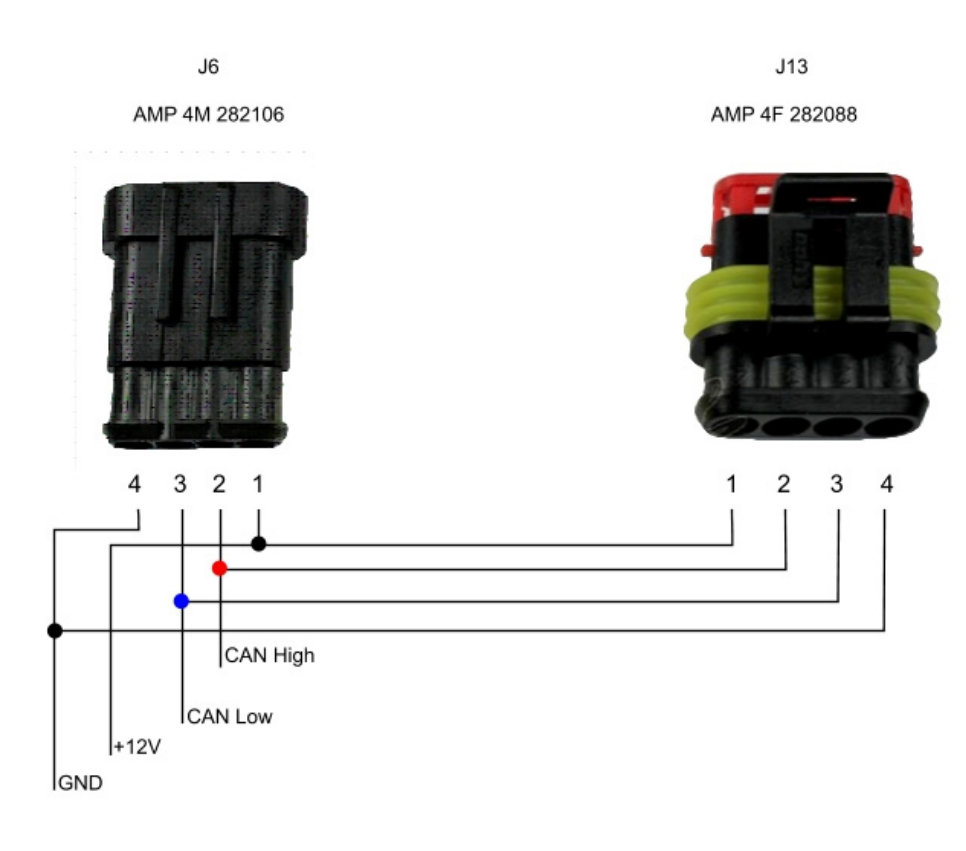

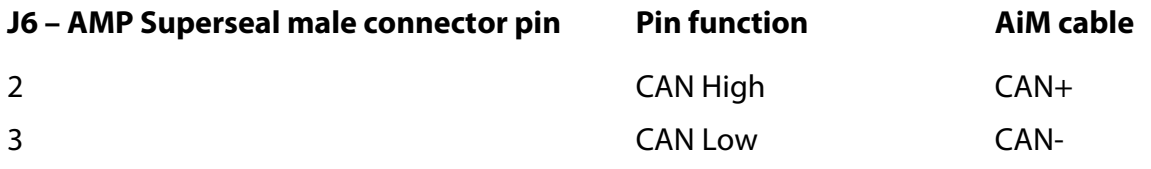

InfoTech

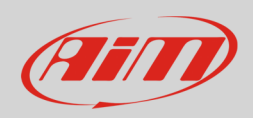

## 2 AiM device configuration

Before connecting the ECU to AiM device set this up using AiM Race Studio software. The parameters to select in the device configuration are:

- ECU manufacturer "Marelli"
- ECU Model "Mitjet\_2l\_Turbo"

## 3 Available channels

Channels received by AiM devices connected to "Marelli" "Mitjet\_2l\_Turbo" protocol are:

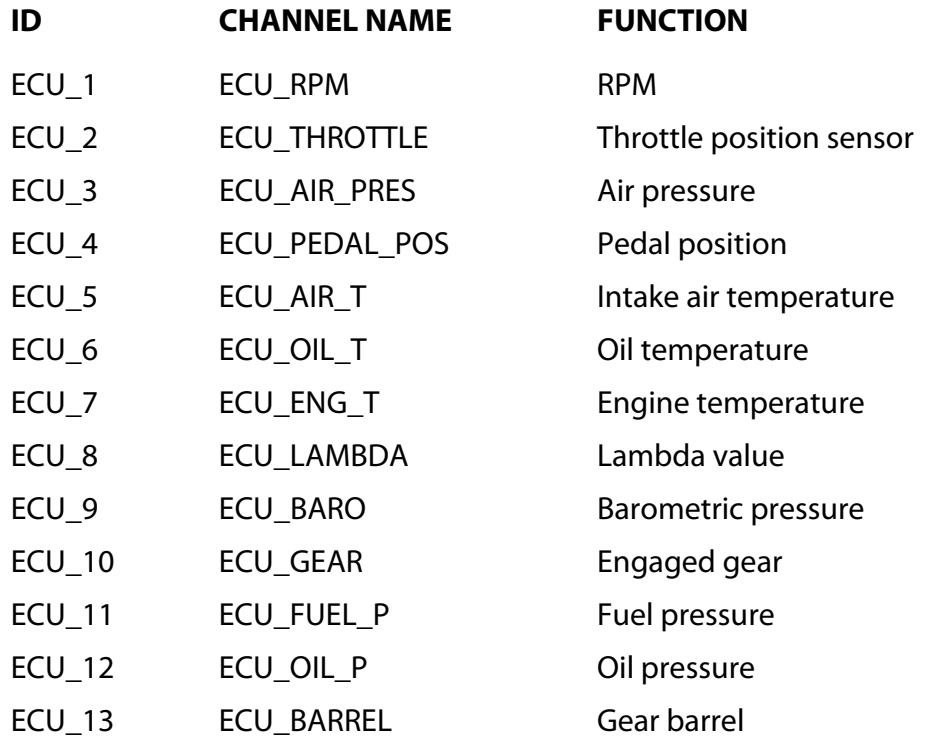